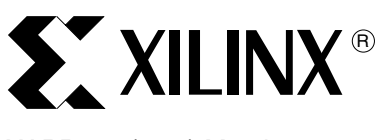

# XAPP719 (v1.1) March 13, 2006

# **PowerPC Cache Configuration Using the USR\_ACCESS\_VIRTEX4 Register**

Author: Nick Camilleri and Peter Ryser

**Summary** The Virtex<sup>™-4</sup> user access register (USR\_ACCESS\_VIRTEX4) is a 32-bit register that provides direct access to bitstream data by the FPGA fabric. It is useful for loading PowerPC™ 405 (PPC405) processor caches and/or other data into the FPGA after the FPGA has been configured, thus achieving partial reconfiguration. The USR\_ACCESS\_VIRTEX4 register is programmed through the bitstream with a command that writes a series of 32-bit words.

> This application note shows the steps for configuring the processor caches, and uses the example Verilog design provided in [http://www.xilinx.com/bvdocs/appnotes/xapp719.zip.](http://www.xilinx.com/bvdocs/appnotes/xapp719.zip) The reference design provides a simple user interface for any user design containing a PowerPC processor.

**Introduction** PPC405 processor caches are not directly programmable because FPGA configuration bitstreams do not contain the data that is stored in these caches. While it is possible to accomplish post-configuration cache-loading with special user logic, this logic occupies some of the FPGA fabric. Where conservation of logic resources is desired, the USR\_ACCESS\_VIRTEX4 primitive in Virtex-4 FX FPGAs provides an alternative solution. It facilitates the loading of the processor caches, thus providing a means for users to access bitstream data through an external storage device, such as a PROM or CompactFlash card, without disturbing the original configuration. [Figure 1](#page-0-0) shows the relative location of the USR\_ACCESS\_VIRTEX4 register within the user access site (USR\_ACCESS\_SITE).

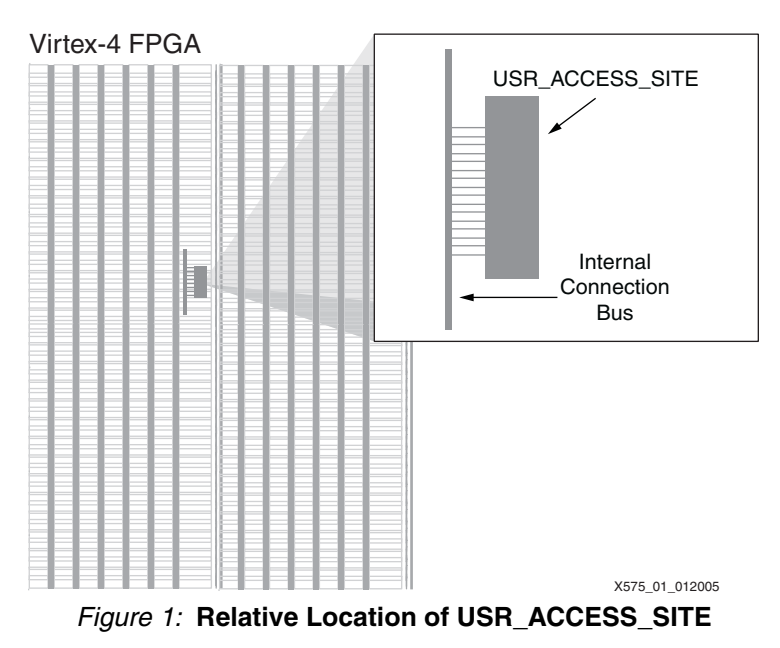

<span id="page-0-0"></span>© 2005–2006 Xilinx, Inc. All rights reserved. All Xilinx trademarks, registered trademarks, patents, and further disclaimers are as listed at [http://www.xilinx.com/legal.htm.](http://www.xilinx.com/legal.htm) PowerPC is a trademark of IBM Inc. All other trademarks and registered trademarks are the property of their respective owners. All specifications are subject to change without notice. NOTICE OF DISCLAIMER: Xilinx is providing this design, code, or information "as is." By providing the design, code, or information as one possible implementation of this feature,

application, or standard, Xilinx makes no representation that this implementation is free from any claims of infringement. You are responsible for obtaining any rights you may require for your implementation. Xilinx expressly disclaims any warranty whatsoever with respect to the adequacy of the implementation, including but not limited to any warranties or representations that this implementation is free from claims of infringement and any implied warranties of merchantability or fitness for a particular purpose.

## **Required Hardware/Tools**

- Xilinx ML403 development board
- Xilinx ISE 7.1i (Service Pack 4) or 8.1i (Service Pack 2)
- Xilinx Platform Studio 7.1i or 8.1i

**Instantiation** [Figure 2](#page-1-0) is a block diagram that shows how to connect the relevant modules to create a simple loadable-cache design that operates in master-serial mode.

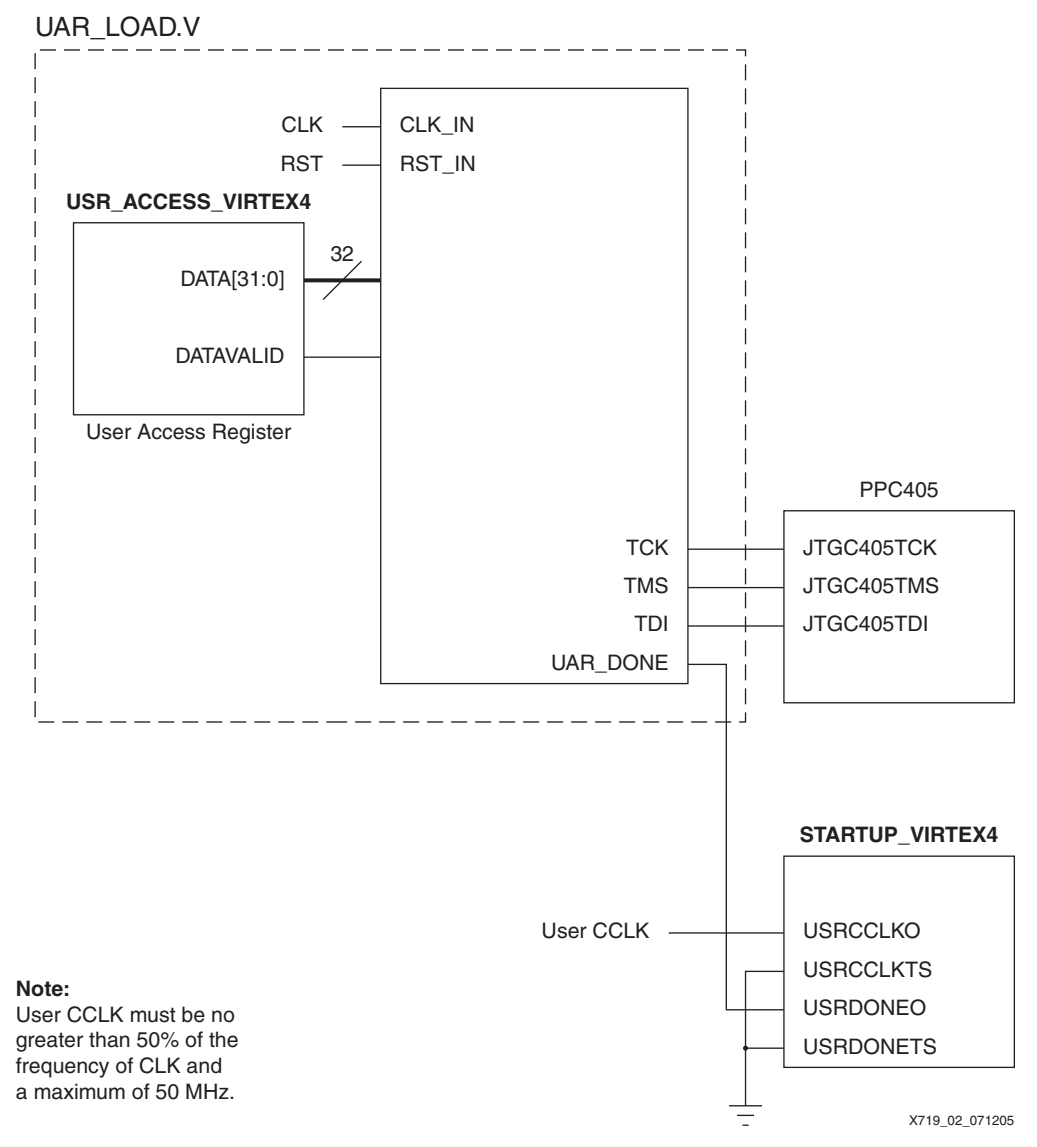

*Figure 2:* **Simple Cache-Loading Block Diagram**

<span id="page-1-0"></span>As the cache data is loaded into the FPGA through the USR\_ACCESS\_VIRTEX4 register, a special core in the user design, uar\_load.v, intercepts this data and converts it into the JTAG signals TCK, TMS, and TDI. These signals drive JTAG inputs on the PPC405 in the main user design. Using this method, the cache can be loaded with data contained in the bitstream.

An optional output signal, UAR\_DONE, is generated within the uar\_load.v module. It goes High after the cache loading has been completed.

The STARTUP\_VIRTEX4 module is used to drive the CCLK and DONE pins externally through the FPGA fabric. By driving the USRCCLKO and USRDONEO inputs, the user can control

CCLK and DONE after configuration. This may be necessary, for example, when using some Xilinx development platforms, because the DONE pin is connected to the PROM reset. This means that if DONE goes High after the part is configured (but before the cache is loaded), the cache data in the PROM will never be seen. To avoid this, the DONE signal must be held Low until the cache is loaded by connecting the STARTUP\_VIRTEX4 signals. The 3-state output enables for each of these signals (USRCCLKTS and USRDONETS, respectively) should be driven Low to activate the signals.

*Note:* User CCLK and USRCCLKTS should not be connected when programming in slave-serial or slave SelectMAP modes.

**Design Flow** The ISE design flow used in this application note is shown in [Figure 3](#page-2-0). First, the main design containing the PPC405 is compiled, using XST or another synthesis tool. The design is run through **ngdbuild**, using the supplied user constraints file (UCF). Map, place, and route are run to create the routed NCD file. This NCD file, along with an executable BIN file or ELF file, can be converted into a bitstream using the PERL script, genmcs.pl, located in the xapp719.zip file (see ["Using the GENMCS PERL Script," page 6](#page-5-0) for details). This PERL script reads the NCD file (design.ncd), and a binary file (executable.bin) or ELF file (executable.elf) that contains the C code instructions for the processor to execute. After the binary data has been processed, the script creates an output rawbits file (output.rbt) and an output MCS file (output.mcs) that contain the original design and the cache data concatenated within the bitstream. The MCS file can be used to program a serial PROM, which configures the FPGA. The output format can also be specified as EXO.

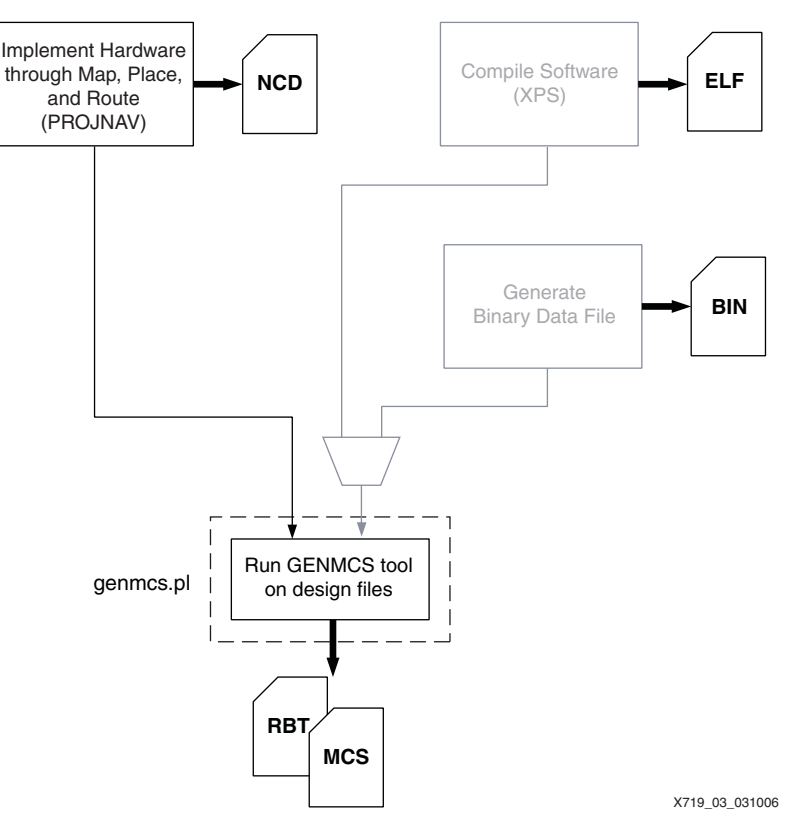

<span id="page-2-0"></span>*Figure 3:* **Design Flow**

**Quick Start** The Quick Start is a step-by-step procedure for manually generating the RBT and MCS output files. [Table 7, page 7](#page-6-0) shows the pre-generated output files that can be used for testing the completed design, if the user wants to bypass the Quick Start.

> This application note uses the Simon example application from the UltraController-II design. (See [www.xilinx.com/ultracontroller.](http://www.xilinx.com/ultracontroller/)) The Quick Start includes steps to compile the design and create a bitstream that programs the FPGA in master-serial mode (where the PROM is a slave). If using iMPACT to download the RBT or MCS files, the startup clock setting in the Preferences dialog box must be changed from Automatic Correction to Ignore Setting.

## **Generating the PPC405 Design**

1. Instantiate the uar load.v module, and connect the signals as shown in [Table 1](#page-3-1).

<span id="page-3-1"></span>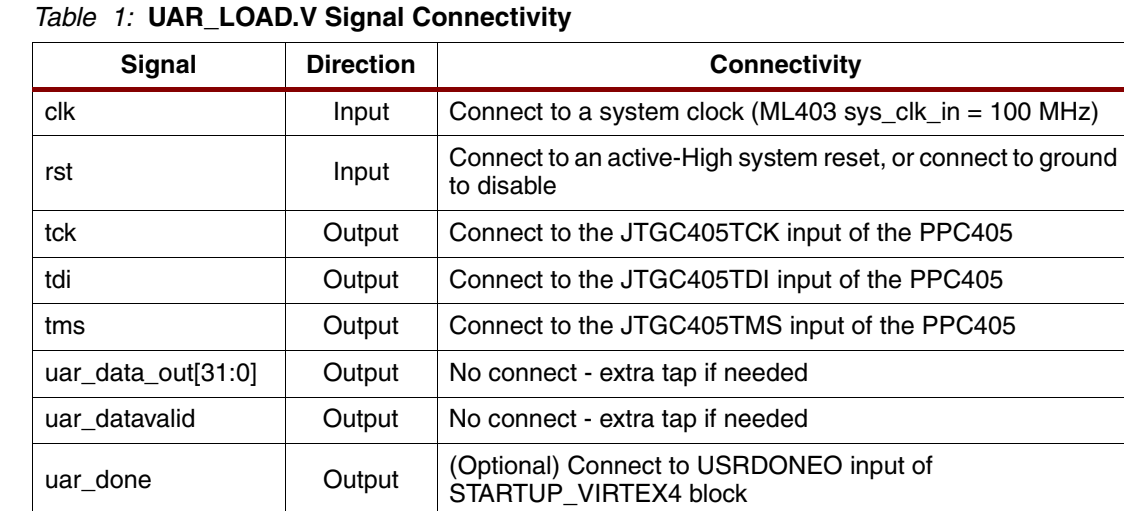

### 2. (Optional): Instantiate the STARTUP\_VIRTEX4 module.

If desiring user control of external CCLK and DONE signals, instantiate the STARTUP VIRTEX4 module in the design, which has the ability to control the CCLK and DONE signals externally through the USRCCLKO and USRDONEO inputs. Connect the STARTUP\_VITEX4 signals as shown in [Table 2](#page-3-0). If programming from a PROM, the USRDONEO and USRDONETS outputs are required, as the PROM reset is connected to the DONE pin on the ML403 board.

### <span id="page-3-0"></span>*Table 2:* **STARTUP\_VIRTEX4 Signal Connectivity for Optional User Control**

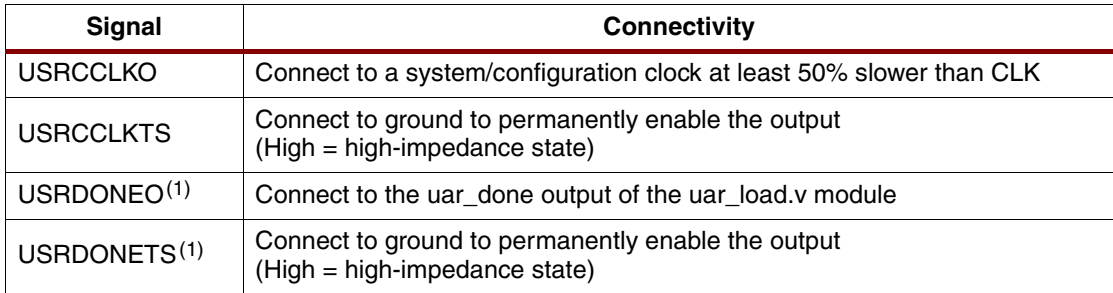

### **Notes:**

1. Do not connect USRDONEO and USRDONETS if using slave programming modes.

- 2. Generate desired PPC405 instruction code (out.elf) or binary file (out.bin).
- 3. Run genmcs.pl on the routed NCD file to create the final MCS and RBT files.

% xilperl genmcs.pl design.ncd out.bin output.mcs

This command generates two files:

- ♦ The output.mcs is used if programming a PROM to load the bitstream
- The output.rbt file is used if programming by way of a JTAG interface

### **Configuring the FPGA**

Using the USRCCLKO input on the STARTUP\_VIRTEX4 module allows the cache to be configured externally with a user clock. The cache is configured at a rate of one bit per CLK cycle. If using iMPACT to download the RBT or MCS files, the startup clock setting in the Preferences dialog box must be changed from Automatic Correction to Ignore Setting.

- 1. Download the bitstream to the PROM.
- 2. Configure the FPGA using master-serial mode. When the FPGA is operational, internal JTAG TCK, TMS, and TDI signals transmit the data to the cache. [Figure 4](#page-4-0) shows an example of the signal transmission.

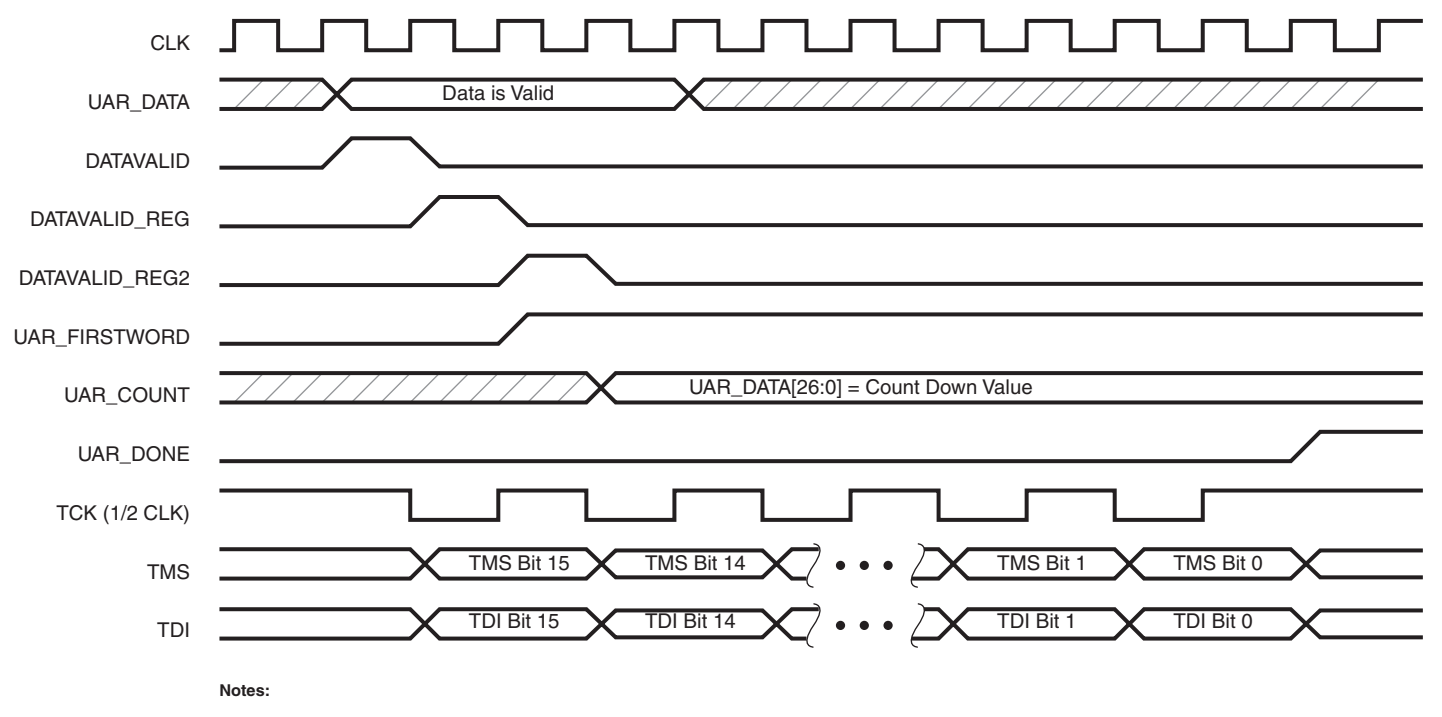

1) UAR\_COUNT is only loaded after the first word written into the USR\_ACCESS\_VIRTEX4 register.

2) UAR\_DONE goes high only when UAR\_COUNT is 0, and then the last word is written to the JTAG port.

3) TMS and TDI bit order is different than the USR\_ACCESS\_VIRTEX4 bit order. Due to byte order and little endian data, TMS data appears in the following order: UAR\_DATA bit 7, 5, 3, 1, 15, 13, 11, 9, 23, 21, 19, 17, 31, 29, 27, 25.

<span id="page-4-0"></span>Similarly, TDI appears as UAR\_DATA bit 6, 4, 2, 0, 14, 12, 10, 8, 22, 20, 18, 16, 30, 28, 26, 24.

X719\_04\_081005

*Figure 4:* **Data Transfer Timing Diagram**

## <span id="page-5-0"></span>**Using the GENMCS PERL Script**

A PERL script, genmcs.pl v1.03, is included in the xapp719.zip file and is used for generating RBT and MCS files for loading a bitstream into the PPC405 caches. It uses a companion PERL script called svf2bin.pl, to help convert an ELF file to a BIN file if necessary. [Table 3](#page-5-1) shows the GENMCS files.

<span id="page-5-1"></span>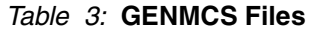

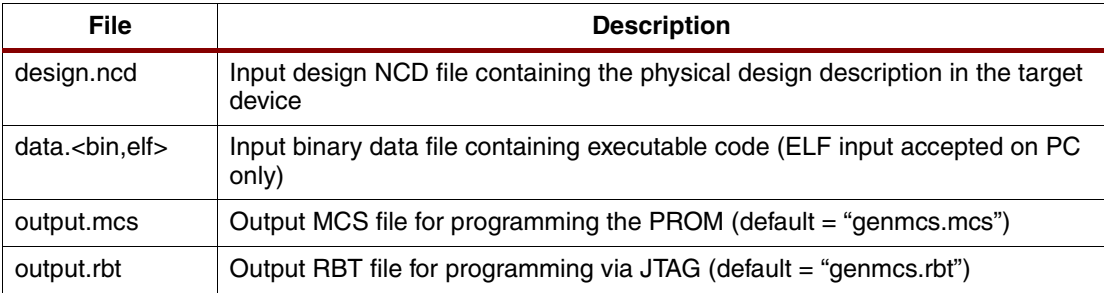

[Table 4](#page-5-2) shows the options for using GENMCS.

### <span id="page-5-2"></span>*Table 4:* **GENMCS Options**

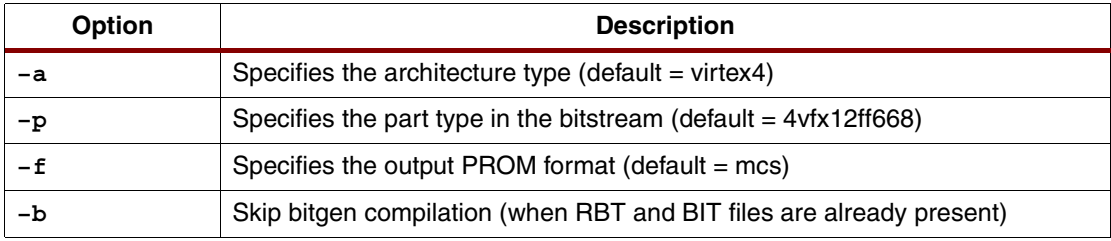

The following is an example of how to use the genmcs.pl script:

xilperl genmcs.pl [options] <design>[.ncd] <data.[bin,elf]> [output][.mcs]

The script processes the design.ncd and the data.bin (or data.elf) files that contain the code for the PPC405. Running the following command generates a default bitstream and MCS file:

% xilperl genmcs.pl design.ncd data.bin output.mcs

This command generates two files:

- The output.mcs is used if programming a PROM to load the bitstream
- The output.rbt file is used if programming the by way of a JTAG interface

The part type is read from the design but can be overridden by running the **–p** option, for example:

% xilperl genmcs.pl -p 4vfx12ff668 design.ncd data.bin output.mcs

The output format can be set to anything that PROMGen can create. For example, the following command produces a PROM file in the EXO format instead of MCS:

% xilperl genmcs.pl -f exo design.ncd data.bin output.exo

## **Resource Utilization**

[Table 5](#page-6-2) shows the resource utilization for the reference design implemented in an XC4VFX12 device.

### <span id="page-6-2"></span>*Table 5:* **Utilization in an XC4VFX12 Device**

![](_page_6_Picture_196.jpeg)

## **Reference Design**

The reference design files are located at [http://www.xilinx.com/bvdocs/appnotes/xapp719.zip.](http://www.xilinx.com/bvdocs/appnotes/xapp719.zip) The example design was developed and tested in a Linux environment on the Xilinx ML403 embedded system development platform. The design can be compiled on a Windows platform, although this is not covered in this application note.

[Table 6](#page-6-1) lists the files required for a user design.

### <span id="page-6-1"></span>*Table 6:* **Required Files for a User Design**

![](_page_6_Picture_197.jpeg)

[Table 7](#page-6-0) lists the directory and files for the example design.

<span id="page-6-0"></span>*Table 7:* **Example Design Directory and Files**

| File                                                                                    | <b>Description</b>                                                                                        |
|-----------------------------------------------------------------------------------------|----------------------------------------------------------------------------------------------------|
| debughalt_0_wrapper.ngc<br>ff_0_wrapper.ngc<br>ppc405_0_wrapper.ngc<br>vl_0_wrapper.ngc | NGC files required when compiling the Verilog code using XST in<br>the ISE flow for the Simon application |
| runfile                                                                                 | Sample batch file for Linux/Solaris                                                                       |
| simon bin                                                                               | Software (binary) for Simon design                                                                        |
| simon.scr                                                                               | XST script file for design synthesis                                                                      |
| simon.ucf                                                                               | UCF file for using with ML403 board                                                                       |
| simon.v(1)                                                                              | Top-level Verilog for Simon design                                                                        |
| simon routed.mcs                                                                        | MCS file of routed Simon design (PROM download); includes the<br>cache data                               |
| simon routed.ncd <sup>(2)</sup>                                                         | NCD file of routed Simon design                                                                           |
| simon routed.rbt <sup>(2)</sup>                                                         | RBT file of routed Simon design (JTAG download); includes the<br>cache data                               |
| system v4.v                                                                             | Simple PPC405 design used by simon.v                                                                      |
| xstfiles.v                                                                              | List of XST Verilog files for use with XST script                                                         |
| webserver.bin $(3)$                                                                     | Binary file for web server design                                                                         |

![](_page_7_Picture_160.jpeg)

*Table 7:* **Example Design Directory and Files** *(Continued)*

## **Revision History**

<span id="page-7-1"></span><span id="page-7-0"></span>The following table shows the revision history for this document.

![](_page_7_Picture_161.jpeg)